# **Need help? [www.hp.com/support/djia3830](http://www.hp.com/support/djia3830)**

**English**

# **Printer control panel**

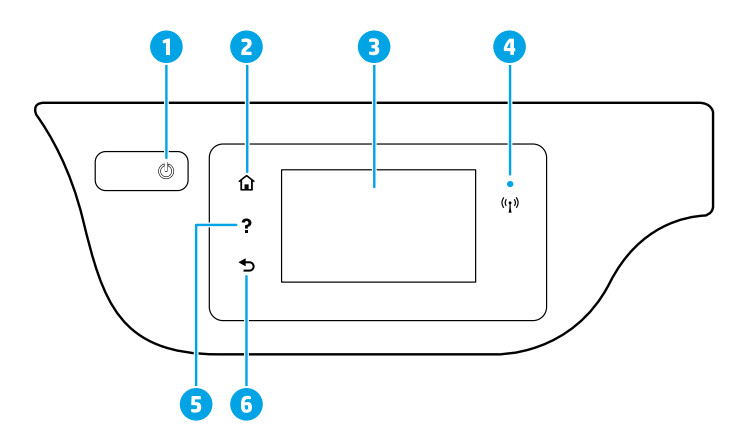

- 1 **Power** button: Turns the printer on or off.
- **Home** button: Returns to the Home screen, the screen that is displayed when you first turn on the printer. **Control panel display**: Touch the screen to select menu options, or scroll through the menu items. 4 **Wireless** light: Indicates the status of the printer wireless connection. • Solid blue light indicates that wireless connection has been established and you can print. • Slow blinking light indicates that wireless is on, but the printer is not connected to a network. Make sure your printer is within the range of wireless signal. • Fast blinking light indicates wireless error. Refer to the message on the printer display. • If wireless is turned off, the wireless light is off and the display screen shows **Wireless Off**. 5 **Help** button: Shows help content if it is available for the current operation.
	- **6 Back** button: Returns to the previous screen.

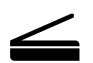

**Scan:** Use the HP Smart app or printer software to scan. Find more information about scanning at **[www.hp.com/support/djia3830](http://www.hp.com/support/djia3830)**.

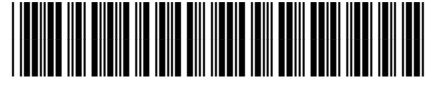

**EN FR PT EL AR**

© Copyright 2017 HP Development Company, L.P.

Printed in [English]

F5R96-90018

The information contained herein is subject to change without notice.

# **Wireless setup**

Visit **[123.hp.com/dj3830](http://123.hp.com/dj3830)** to install the HP Smart app or HP printer software to connect the printer to your network (2.4 GHz supported).

**Note for Windows® users:** You can also use the HP printer software CD. If your printer does not come with a CD, you may order one from **[www.support.hp.com](http://www.support.hp.com)**.

#### **If connecting the printer to your network was unsuccessful**

Learn more : **[www.hp.com/go/wifihelp](http://www.hp.com/go/wifihelp)** for assistance on wireless setup.

### **Share the printer with computers and other devices on your network**

After connecting the printer to your wireless network, you can share it with multiple computers and mobile devices on the same network. On each device, install the HP Smart app or printer software from **[123.hp.com/dj3830](http://123.hp.com/dj3830)**.

### **Convert from a USB connection to wireless connection**

Learn more: **[www.hp.com/go/usbtowifi](http://www.hp.com/go/usbtowifi)**.

# **Use the printer wirelessly without a router (Wi-Fi Direct)**

Make sure Wi-Fi Direct is enabled. To check the status of Wi-Fi Direct, network name and password, touch  $\tilde{\mathbb{Q}}$ (Wi-Fi Direct), and then touch  $\bigcirc$  (Settings) on the printer control panel display.

# Learn more: **[www.hp.com/go/wifidirectprinting](http://www.hp.com/go/wifidirectprinting)**.

This product is designed for use in open environments (for example, in homes and not connected to the public Internet) in which anyone might access and use the printer. As a result, the Wi-Fi Direct setting is in "Automatic" mode by default, without an administrator password, which allows anyone in wireless range to connect and access all functions and settings of the printer. If higher security levels are desired, HP recommends changing the Wi-Fi Direct Connection Method from "Automatic" to "Manual" and establishing an administrator password. You can change the security settings from the printer home page (embedded web server or EWS). For help on EWS, refer to the user guide on **[www.hp.com/support/djia3830](http://www.hp.com/support/djia3830)** or the electronic Help.

# **Set up fax**

You can set up fax using the HP printer software (recommended) or from the printer control panel.

- **Windows**: Use the Fax Wizard during software installation. To set up after software installation, open the printer software by double-clicking the icon with the printer name on the desktop, go to the **Print, Scan & Fax** tab, and then select **Fax Setup Wizard**.
- **OS X**: After software installation, from the HP Utility, use Basic Fax Settings.
- **Control panel display**: Touch **Fax** on the Home screen, and then touch **Setup**.

For more information, visit **[www.hp.com/support/djia3830](http://www.hp.com/support/djia3830)**.

# **Basic troubleshooting**

- Make sure you have installed the latest HP Smart app or printer software from **[123.hp.com](http://123.hp.com)**.
- If you are using a USB cable, make sure the cable is securely connected and the printer is set as the default printer.
- If your computer is connected to the printer with a wireless connection, make sure the printer is connected to the same network as the device you are printing from.

**Note for Windows® users:** Visit HP Diagnostic Tools at **[www.hp.com/go/tools](http://www.hp.com/go/tools)** to fix common printer problems.

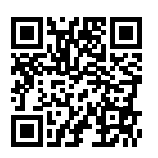

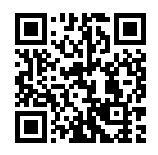

**Product support [www.hp.com/support/djia3830](http://www.hp.com/support/djia3830)**

**HP mobile printing [www.hp.com/go/mobileprinting](http://www.hp.com/go/mobileprinting)**

- Get additional help and find notices, environmental, and regulatory information, including the European Union Regulatory Notice and compliance statements, in the "Technical Information" section of the User Guide: **[www.hp.com/support/djia3830](http://www.hp.com/support/djia3830)**.
- Printer registration: **[www.register.hp.com](http://www.register.hp.com)**.
- Declaration of Conformity: **[www.hp.eu/certificates](http://www.hp.eu/certificates)**.
- Ink usage: **[www.hp.com/go/inkusage](http://www.hp.com/go/inkusage)**.

# **Safety information**

Use only with the power cord and power adapter (if provided) supplied by HP.

# **Cartridge information**

**Cartridges**: During setup, when you are prompted to install cartridges, make sure you use the cartridges provided with the printer.

**Anonymous usage information storage**: HP cartridges used with this printer contain a memory chip that assists in the operation of the printer and stores a limited set of anonymous information about the usage of the printer. This information might be used to improve future HP printers. Refer to the user guide at **[www.hp.com/support/djia3830](http://www.hp.com/support/djia3830)**.

# **Regulatory Model Number**

For regulatory identification purposes, your product is assigned a Regulatory Model Number. The Regulatory Model Number for your product is SNPRH-1502. This regulatory number should not be confused with the marketing name (HP DeskJet Ink Advantage 3835 All-in-One Printer, etc.) or product numbers (F5R96A, etc.).

# **Acknowledgements**

Microsoft and Windows are either registered trademarks or trademarks of Microsoft Corporation in the United States and/or other countries.

Mac and OS X are trademarks of Apple Inc., registered in the U.S. and other countries.

# **HP printer limited warranty statement**

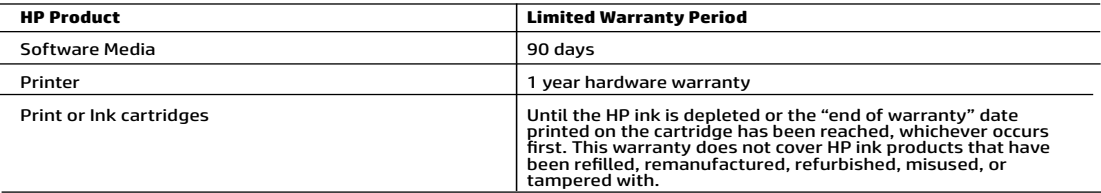

- A. Extent of limited warranty<br>1. This HP Limited Warranty applies only to HP branded products sold or leased a) from HP Inc., its subsidiaries, affiliates,<br>4. authorized resellers, authorized distributors, or country distr
	- materials and workmanship for the duration specified above (the "Limited Warranty Period"), which Limited Warranty<br>Period begins on the date when the HP Hardware Product is first detected during its initial boot, which dat shall start on the latter of the date of purchase or lease from HP or from the HP or, if applicable, the HP authorized
	-
	- -
		-
		-
	- Service provider completes installation.<br>
	The same service provider completes installation.<br>
	The structure of the operator of any product will be interrupted or error-free.<br>
	4. HPS limited warrant that the operation of any
	-
	-
	-
	-
	-
- 

- -
- 8. HP shall have no obligation to repair, replace, or refund until the customer returns the defective product on HP products may contain remanufactured parts, components, or materials equivalent to new in performance.<br>
10.
- - Trum statement gives the customer specific legal rights. The customer may also have other rights which vary<br>from state to state in the United States, from province to province in Canada, and from country to country elsewhe
	- 2. To the extent that this Warranty Statement is inconsistent with local law, this Warranty Statement shall be deemed modified to be consistent with such local law. Under such local law, certain disclaimers, exclusions and limitations of this Warranty Statement may not apply to the customer.

#### HP Limited Warranty

Visit www.support.hp.com to access warranty support including troubleshooting tips, diagnostics tools, software and drivers,<br>product information, and how-to videos. Support options like chat and forums are also accessible

The HP limited Warranty is a commercial guarantee voluntarily provided by HP. The name and address of the HP entity responsible for the performance of the HP Limited Warranty in your country is as follows:

U.K: HP Inc UK Limited, Cain Road, Amen Corner, Bracknell, Berkshire, RG12 1HN

Ireland: Hewlett-Packard Ireland Limited, Liffey Park Technology Campus, Barnhall Road, Leixlip, Co.Kildare Malta: Hewlett-Packard Europe B.V., Amsterdam, Meyrin Branch, Route du Nant-d'Avril 150, 1217 Meyrin, Switzerland

United Kingdom: The HP Limited Warranty benefits apply in addition to any legal rights to a guarantee from a seller of nonconformity of goods<br>with the contract of sale. These rights expire six years from delivery of goods information, please consult the following link: Consumer Legal Guarantee or you may visit the European Consumer Centers website.Consumers<br>have the right to choose whether to claim service under the HP Limited Warranty or a

Ireland: The HP Limited Warranty benefits apply in addition to any statutory rights from seller in relation to nonconformity of goods with the<br>contract of sale. However various factors may impact your eligibility to receiv seller under the legal guarantee.

Malta: The HP Limited Warranty benefits apply in addition to any legal rights to a two-year guarantee from seller of nonconformity of goods with the contract of sale; however various factors may impact your eligibility to receive these rights. Consumer statutory rights are not limited or<br>affected in any manner by the HP Limited Warranty. For further information, pl may visit the European Consumer Centers website.

Consumers have the right to choose whether to claim service under the HP Limited Warranty or against the seller under two-year legal guarantee.

For further information, please consult the following link: Consumer Legal Guarantee (www.hp.com/go/eu-legal) or you may visit the European Consumer Centers website(http://ec.europa.eu/consumers/solving\_consumer\_disputes/non-judicial\_redress/ecc-net).

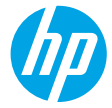

# **Besoin d'aide ? [www.hp.com/support/djia3830](http://www.hp.com/support/djia3830)**

# **Panneau de commande de l'imprimante**

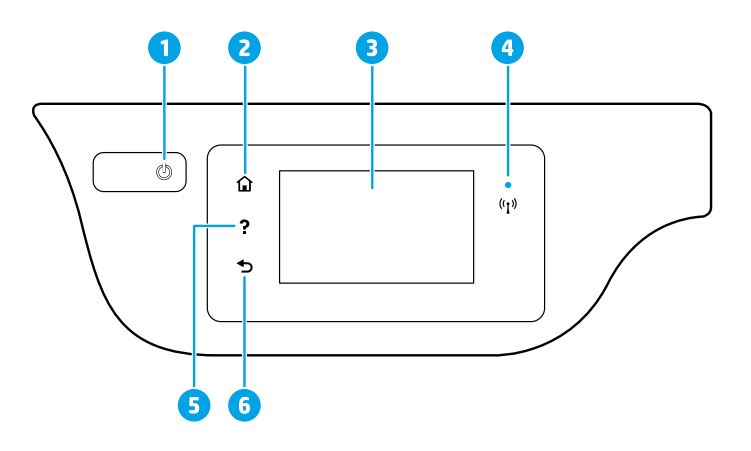

- 1 Bouton **Marche/Arrêt** : Permet d'allumer ou d'éteindre l'imprimante.
- <sup>2</sup> Bouton **Accueil** : Renvoie à l'écran d'accueil qui s'affiche lorsque vous mettez pour la première fois l'imprimante sous tension.
- **Écran du panneau de commande** : Touchez l'écran pour sélectionner les options du menu et parcourez les éléments du menu.

Voyant **Sans fil** : Indique l'état de la connexion sans fil de l'imprimante.

- Un voyant bleu figé indique que la connexion sans fil a été établie et que vous pouvez imprimer.
- Un voyant clignotant lentement indique que l'option sans fil est activée mais que l'imprimante n'est connectée à aucun réseau. Assurez-vous que l'imprimante se trouve dans la plage de signaux sans fil.
- Un voyant qui clignote rapidement indique une erreur de connexion sans fil. Reportez-vous aux messages affichés sur l'écran de l'imprimante.
- Si la liaison sans fil est désactivée, le voyant de la connexion sans fil est éteint et l'écran d'affichage indique **Sans fil désactivé**.
- 5 Bouton **Aide** : Affiche le contenu de l'aide si elle disponible pour l'opération en cours.
	- 6 Bouton **Précédent** : Retourne à l'écran précédent.

4

**Numériser :** Utilisez l'application HP Smart ou le logiciel de l'imprimante pour numériser. Pour plus d'informations sur la numérisation, rendez-vous sur le site **[www.hp.com/support/djia3830](http://www.hp.com/support/djia3830)**.

Les informations contenues dans ce document sont susceptibles de changer sans préavis.

# **Configuration sans fil**

Visitez **[123.hp.com/dj3830](http://123.hp.com/dj3830)** pour installer l'application HP Smart ou le logiciel de l'imprimante HP et connectez l'imprimante à votre réseau (2,4 GHz pris en charge).

**Remarque à l'attention des utilisateurs Windows® :** vous pouvez également utiliser le CD du logiciel de l'imprimante HP. Si votre imprimante n'est pas livrée avec un CD, vous pouvez en commander un sur le site **[www.support.hp.com](http://www.support.hp.com)**.

### **Si la connexion de votre imprimante au réseau n'a pas pu être établie**

Plus d'informations : **[www.hp.com/go/wifihelp](http://www.hp.com/go/wifihelp)** pour obtenir de l'aide sur la configuration sans fil.

#### **Partagez l'imprimante avec des ordinateurs et d'autres périphériques de votre réseau**

Après avoir connecté votre imprimante à votre réseau sans fil, vous pouvez la partager avec plusieurs ordinateurs et périphériques portables connectés sur ce même réseau. Sur chaque périphérique, installez l'application HP Smart ou le logiciel de l'imprimante depuis le site **[123.hp.com/dj3830](http://123.hp.com/dj3830)**.

#### **Passez d'une connexion USB à une connexion sans fil**

Plus d'informations : **[www.hp.com/go/usbtowifi](http://www.hp.com/go/usbtowifi)**.

#### **Utilisez l'imprimante sans fil sans routeur (Wi-Fi Direct)**

Assurez-vous que le protocole Wi-Fi Direct est activé. Pour vérifier l'état de Wi-Fi Direct, le nom du réseau et le mot de passe, touchez  $\tilde{0}$  (Wi-Fi Direct) puis  $\bigodot$  (Paramètres) sur l'écran du panneau de contrôle de l'imprimante.

# Plus d'informations : **[www.hp.com/go/wifidirectprinting](http://www.hp.com/go/wifidirectprinting)**.

Ce produit est conçu pour une utilisation en environnements ouverts (par exemple, à domicile et sans connexion à un réseau Internet public), dans lesquels toute personne peut accéder à l'imprimante et l'utiliser. Ainsi, les paramètres Wi-Fi Direct se trouvent par défaut en mode « Automatique », sans mot de passe administrateur, ce qui permet à toute personne située dans la zone couverte par le réseau sans fil de se connecter et d'accéder à toutes les fonctions et aux paramètres de l'imprimante. Si vous souhaitez un niveau de sécurité plus élevé, HP conseille de modifier la méthode de connexion Wi-Fi Direct de « Automatique » à « Manuel » et de définir un mot de passe administrateur. Vous pouvez modifier les paramètres de sécurité à partir de la page d'accueil de l'imprimante (serveur web intégré ou EWS). Pour obtenir de l'aide sur EWS, consultez le guide de l'utilisateur sur le site **[www.hp.com/support/djia3830](http://www.hp.com/support/djia3830)** ou l'Aide électronique.

# **Configurer le fax**

Vous pouvez configurer le fax à l'aide du logiciel de l'imprimante HP (recommandé) ou du panneau de commande de l'imprimante.

- **Windows** : Utilisez l'Assistant Fax lors de l'installation du logiciel. Pour configurer après l'installation du logiciel, ouvrez le logiciel de l'imprimante en double-cliquant sur l'icône avec le nom de l'imprimante sur le bureau, accédez à l'onglet **Fax** puis sélectionnez **Assistant de configuration Fax**.
- **OS X** : Après l'installation du logiciel, à partir de l'utilitaire HP Utility, utilisez les Paramètres Fax de base.
- **Écran du panneau de commande** : Touchez **Fax** sur l'écran d'accueil, puis **Configuration**.

Pour plus d'informations, rendez-vous sur le site **[www.hp.com/support/djia3830](http://www.hp.com/support/djia3830)**.

# **Résolution des problèmes courants**

- Vérifiez que vous avez installé la dernière version de l'application HP Smart ou du logiciel de l'imprimante depuis le site **[123.hp.com](http://123.hp.com)**.
- Si vous utilisez un câble USB, assurez-vous que le câble est correctement connecté et que l'imprimante est définie comme imprimante par défaut.
- Si votre ordinateur est connecté à l'imprimante avec une connexion sans fil, assurez-vous que l'imprimante est connectée au même réseau que celui du périphérique à partir duquel vous lancez une impression.

**Remarque à l'attention des utilisateurs Windows® :** Consultez HP Diagnostic Tools à l'adresse **www.hp.com/go/tools** pour corriger les problèmes d'impression courants.

# **En savoir plus**

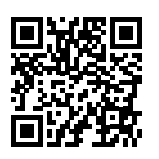

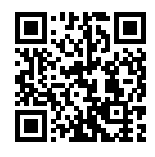

**Assistance produit [www.hp.com/support/djia3830](http://www.hp.com/support/djia3830)**

**Impression mobile HP**

**[www.hp.com/go/mobileprinting](http://www.hp.com/go/mobileprinting)**

- Obtenez une aide supplémentaire et retrouvez des avis, des informations environnementales et réglementaires, y compris les déclarations de conformité et les avis d'application de la réglementation de l'Union européenne, dans la section « Informations techniques » du manuel de l'utilisateur : **[www.hp.com/support/djia3830](http://www.hp.com/support/djia3830)**.
- Enregistrement de l'imprimante : **[www.register.hp.com](http://www.register.hp.com)**.
- Déclaration de conformité : **[www.hp.eu/certificates](http://www.hp.eu/certificates)**.
- Consommation d'encre : **[www.hp.com/go/inkusage](http://www.hp.com/go/inkusage)**.

### **Informations de sécurité**

Utilisez uniquement le cordon d'alimentation et l'adaptateur secteur éventuellement fournis par HP.

#### **Informations sur les cartouches**

**Cartouches** : pendant l'installation, lorsque vous êtes invité à placer des cartouches, vérifiez que vous utilisez celles qui étaient fournies avec l'imprimante.

**Stockage d'informations anonymes sur l'utilisation** : les cartouches HP utilisées avec cette imprimante contiennent une puce mémoire qui contribue à son fonctionnement et stocke une série limitée d'informations anonymes sur son utilisation. Ces renseignements peuvent servir à améliorer les futures imprimantes HP. Consultez le guide de l'utilisateur sur le site **[www.hp.com/support/djia3830](http://www.hp.com/support/djia3830)**.

#### **Numéro de modèle réglementaire**

Pour des motifs réglementaires d'identification, un numéro réglementaire de modèle a été affecté à votre produit. Le numéro de modèle réglementaire de votre périphérique est SNPRH-1502. Il ne faut pas confondre ce numéro réglementaire avec le nom commercial (Tout-en-un HP DeskJet Ink Advantage série 3835, etc.) ou la référence des produits (F5R96A, etc.).

# **Marques**

Microsoft et Windows sont soit des marques soit des marques déposées de Microsoft Corporation aux États-Unis et/ou dans d'autres pays.

Mac et OS X sont des marques déposées d'Apple, Inc. aux États-Unis et dans d'autres pays.

# **Déclaration de garantie limitée de l'imprimante HP**

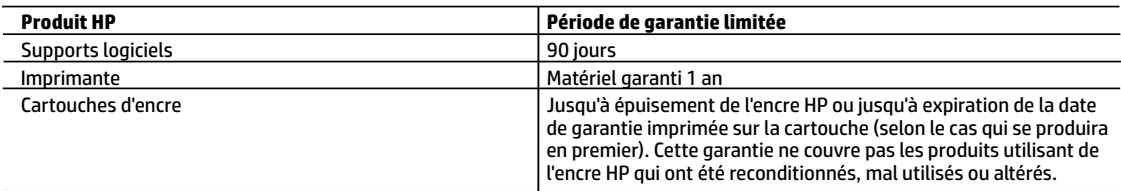

#### A. Extension de garantie limitée

- 1. Cette garantie limitée HP s'applique uniquement aux produits de marque HP vendus ou loués a) par HP Inc., ses succursales, ses filiales, ses revendeurs agréés, ses distributeurs autorisés ou ses distributeurs dans les pays ; b) avec cette garantie limitée HP.
- 2. HP Inc. (HP) garantit au client utilisateur final que les produits HP spécifiés ci-dessus sont exempts de vices de matériaux et de fabrication pendant la durée spécifiée ci-dessus (la «Période de garantie limitée»), laquelle Période de garantie limitée commence le jour où le produit matériel HP a été détecté pour la première fois lors du démarrage initial, dont la date est réputée la «date du premier démarrage». Ou bien, si le produit matériel HP n'a pas été détecté à ce moment-là, la Période de garantie limitée commence au plus tard à la date d'achat ou de location auprès de HP, ou du fournisseur de services agréé par HP ou, le cas échéant, auprès du fournisseur de services agréé par HP qui a terminé l'installation.
- 3. Pour les logiciels, la garantie limitée HP est valable uniquement en cas d'impossibilité d'exécuter les instructions de programmation. HP ne garantit pas que le fonctionnement du logiciel ne connaîtra pas d'interruptions ni d'erreurs.
- 4. La garantie limitée HP ne couvre que les défauts qui apparaissent dans le cadre de l'utilisation normale du produit et ne couvre aucun autre problème, y compris ceux qui surviennent du fait :
	- a. d'une mauvaise maintenance ou d'une modification ;
	- b. de logiciels, de supports, de pièces ou de consommables non fournis ou non pris en charge par HP ;
	- c. du fonctionnement du produit hors de ses caractéristiques ; ou
	- d. d'une modification non autorisée ou d'une mauvaise utilisation.
- 5. Pour les imprimantes HP, l'utilisation d'une cartouche d'un autre fournisseur ou d'une cartouche rechargée n'entraîne pas la résiliation de la garantie ni d'un contrat de support HP. Toutefois, si la panne ou les dégâts peuvent être attribués à l'utilisation d'une cartouche d'un autre fournisseur, d'une cartouche rechargée ou d'une cartouche périmée, HP facturera les montants correspondant au temps et au matériel nécessaires à la réparation de l'imprimante.
- 6. Si, pendant la période de garantie applicable, HP est informé d'une défaillance concernant un produit couvert par la garantie HP, HP choisira de réparer ou de remplacer le produit défectueux.
- 7. Si HP est dans l'incapacité de réparer ou de remplacer, selon le cas, un produit défectueux couvert par la garantie HP, HP devra, dans un délai raisonnable après avoir été informé du défaut, rembourser le prix d'achat du produit.
- 8. HP ne sera tenu à aucune obligation de réparation, de remplacement ou de remboursement tant que le client n'aura pas retourné le produit défectueux à HP.
- 9. Tout produit de remplacement peut être neuf ou comme neuf et comporte les fonctionnalités semblables au produit remplacé.
- 10. Les produits HP peuvent contenir des pièces, des composants ou des matériels reconditionnés équivalents à des neufs en termes de performances.
- 11. La garantie limitée HP est valable dans tout pays dans lequel le produit HP couvert est distribué par HP. Des contrats apportant des services de garantie supplémentaires, tels que la réparation sur site, sont disponibles auprès des services de maintenance agréés par HP dans les pays dans lequel le produit est distribué par HP ou par un importateur agréé.
- B. Restrictions de garantie
	- DANS LA MESURE OÙ LES LOIS LOCALES L'AUTORISENT, HP OU SES FOURNISSEURS TIERS NE FONT AUCUNE AUTRE GARANTIE OU CONDITION, EXPRESSE OU IMPLICITE, EN CE QUI CONCERNE LES PRODUITS HP ET NIENT TOUTE GARANTIE IMPLICITE DE COMMERCIALISATION, DE QUALITÉ SATISFAISANTE OU D'ADAPTATION À UN BUT PARTICULIER.
- C. Restrictions de responsabilité
	- 1. Dans la mesure où les lois locales l'autorisent, les recours énoncés dans cette déclaration de garantie constituent les recours exclusifs du client.
	- 2. DANS LA MESURE OÙ LES LOIS LOCALES L'AUTORISENT, EXCEPTION FAITE DES OBLIGATIONS SPÉCIFIQUEMENT ÉNONCÉES DANS LA PRÉSENTE DÉCLARATION DE GARANTIE, HP OU SES FOURNISSEURS TIERS NE POURRONT ÊTRE TENUS POUR RESPONSABLES DE DOMMAGES DIRECTS, INDIRECTS, SPÉCIAUX OU ACCIDENTELS, QU'ILS SOIENT BASÉS SUR UN CONTRAT, UN PRÉJUDICE OU TOUTE AUTRE THÉORIE LÉGALE, QUE CES DOMMAGES SOIENT RÉPUTÉS POSSIBLES OU NON.
- D. Lois locales
	- 1. Cette déclaration de garantie donne au client des droits juridiques spécifiques. Le client peut également posséder d'autres droits selon les états des Etats-Unis, les provinces du Canada, et les autres pays ou régions du monde.
	- 2. Si cette déclaration de garantie est incompatible avec les lois locales, elle sera considérée comme étant modifiée pour être conforme à la loi locale. Selon ces lois locales, certaines clauses de non-responsabilité, renonciations et limitations de cette déclaration de garantie peuvent ne pas s'appliquer au client.

#### **Garantie du fabricant HP**

La garantie limitée HP est une garantie commerciale fournie volontairement par HP. Voici les coordonnées de l'entité HP responsable de l'exécution de la garantie limitée HP dans votre pays :

**France :** HP France SAS, société par actions simplifiée identifiée sous le numéro 448 694 133 RCS Evry, 1 Avenue du Canada, 91947, Les Ulis

**G.D. Luxembourg :** Hewlett-Packard Luxembourg S.C.A., 75, Parc d'Activités Capellen, Rue Pafebruc, L-8308 Capellen

**Belgique :** HP Belgium BVBA, Hermeslaan 1A, B-1831 Diegem

#### **France**

Les avantages de la garantie limitée HP s'appliquent en complément des droits dont vous disposez au titre des garanties légales applicables dont le bénéfice est soumis à des conditions spécifiques. Vos droits en tant que consommateur au titre de la garantie légale de conformité mentionnée aux articles L. 211-4 à L. 211-13 du Code de la Consommation et de celle relative aux défauts du bien vendu, dans les conditions prévues aux articles 1641 à 1648 et 2232 du Code de Commerce ne sont en aucune façon limités ou affectés par la garantie limitée HP. Pour de plus amples informations, veuillez consulter le lien suivant : Garanties légales accordées au consommateur. Vous pouvez également consulter le site Web des Centres européens des consommateurs. Les consommateurs ont le droit de choisir d'exercer leurs droits au titre de la garantie limitée HP, ou auprès du vendeur au titre des garanties légales applicables mentionnées ci-dessus.

#### **POUR RAPPEL :**

#### Garantie Légale de Conformité

Article L211-4 du Code de la Consommation :

« Le vendeur est tenu de livrer un bien conforme au contrat et répond des défauts de conformité existant lors de la délivrance.

Il répond également des défauts de conformité résultant de l'emballage, des instructions de montage ou de l'installation lorsque celle-ci a été mise à sa charge par le contrat ou a été réalisée sous sa responsabilité ».

Article L211-5 du Code de la Consommation :

« Pour être conforme au contrat, le bien doit :

1° Etre propre à l'usage habituellement attendu d'un bien semblable et, le cas échéant :

- correspondre à la description donnée par le vendeur et posséder les qualités que celui-ci a présentées à l'acheteur sous forme d'échantillon ou de modèle ;

- présenter les qualités qu'un acheteur peut légitimement attendre eu égard aux déclarations publiques faites par le vendeur, par le producteur ou par son représentant, notamment dans la publicité ou l'étiquetage ;

2° Ou présenter les caractéristiques définies d'un commun accord par les parties ou être propre à tout usage spécial recherché par l'acheteur, porté à la connaissance du vendeur et que ce dernier a accepté ».

Article L211-12 du Code de la Consommation :

« L'action résultant du défaut de conformité se prescrit par deux ans à compter de la délivrance du bien ».

Garantie des vices cachés

Article 1641 du Code Civil : « Le vendeur est tenu de la garantie à raison des défauts cachés de la chose vendue qui la rendent impropre à l'usage auquel on la destine, ou qui diminuent tellement cet usage que l'acheteur ne l'aurait pas acquise, ou n'en aurait donné qu'un moindre prix, s'il les avait connus. »

Article 1648 alinéa 1 du Code Civil :

« L'action résultant des vices rédhibitoires doit être intentée par l'acquéreur dans un délai de deux ans à compter de la découverte du vice. »

#### **G.D. Luxembourg & Belgique**

Les avantages de la garantie limitée HP s'appliquent en complément des droits dont vous disposez au titre de la garantie de non-conformité des biens avec le contrat de vente. Cependant, de nombreux facteurs peuvent avoir un impact sur le bénéfice de ces droits. Vos droits en tant que consommateur au titre de ces garanties ne sont en aucune façon limités ou affectés par la garantie limitée HP. Pour de plus amples informations, veuillez consulter le lien suivant : Garanties légales accordées au consommateur ou vous pouvez également consulter le site Web des Centres européens des consommateurs. Les consommateurs ont le droit de choisir de réclamer un service sous la garantie limitée HP ou auprès du vendeur au cours d'une garantie légale de deux ans.

Pour plus d'information, consultez le lien suivant : Garantie légale du consommateur (www.hp.com/go/eu-legal) ou visitez le site des Centres Européens des Consommateurs

(http://ec.europa.eu/consumers/solving\_consumer\_disputes/non-judicial\_redress/ecc-net/).

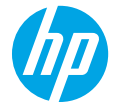

# **Precisa de ajuda? [www.hp.com/support/djia3830](http://www.hp.com/support/djia3830)**

# **Painel de controle da impressora**

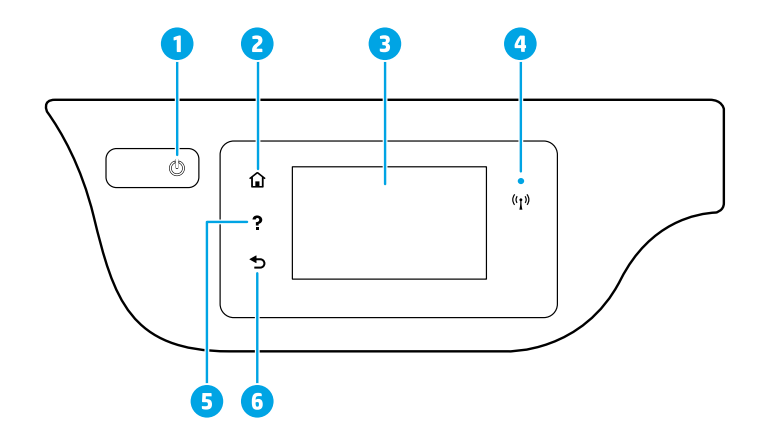

- 1 Botão **Liga/Desliga**: liga ou desliga a impressora.
- 2 Botão **Início**: retorna para a tela inicial, que é exibida quando você liga a impressora pela primeira vez.
- <sup>3</sup> **Visor do painel de controle**: toque na tela para selecionar as opções de menu ou percorra os itens de menu.

Luz **Sem fio**: indica o status da conexão sem fio da impressora.

- A luz azul sólida indica que a conexão sem fio foi estabelecida e é possível fazer impressões.
- A luz piscando lentamente indica que a conexão sem fio está ativa, mas a impressora não está conectada a uma rede. Verifique se a impressora está dentro do alcance do sinal da rede sem fio.
- A luz piscando rapidamente indica erro na conexão sem fio. Consulte a mensagem no visor da impressora.
- Se a conexão sem fio estiver desativada, a luz da rede sem fio ficará apagada, e a tela exibirá **Conexão Sem Fio Desativada**.
- 5 Botão **Ajuda**: mostra o conteúdo da ajuda, caso esteja disponível para a operação atual.
	- 6 Botão **Voltar**: retorna à tela anterior.

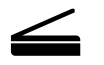

4

**Digitalizar:** use o software da impressora ou aplicativo HP Smart para digitalizar. Saiba mais sobre digitalizações em **[www.hp.com/support/djia3830](http://www.hp.com/support/djia3830)**.

As informações aqui contidas estão sujeitas a alterações sem prévio aviso.

# **Configuração sem fio**

Visite **[123.hp.com/dj3830](http://123.hp.com/dj3830)** para instalar o aplicativo HP Smart ou o software da impressora HP e conectar a impressora à rede (opera em 2,4 GHz).

**Observação para usuários do Windows®:** também é possível usar o CD de software da impressora HP. Se a sua impressora não vier com CD, você pode solicitar um em **[www.support.hp.com](http://www.support.hp.com)**.

# **Se a conexão da impressora com a rede não foi estabelecida com êxito**

Saiba mais: **[www.hp.com/go/wifihelp](http://www.hp.com/go/wifihelp)** para receber assistência sobre configuração sem fio.

#### **Compartilhar a impressora com computadores e outros dispositivos em sua rede**

Após conectar a impressora à sua rede sem fio, você pode compartilhá-la com vários computadores e dispositivos móveis na mesma rede. Em cada dispositivo, instale o aplicativo HP Smart ou software da impressora , que podem ser obtidos em **[123.hp.com/dj3830](http://123.hp.com/dj3830)**.

#### **Converter de uma conexão USB para uma conexão sem fio**

Saiba mais: **[www.hp.com/go/usbtowifi](http://www.hp.com/go/usbtowifi)**.

#### **Usar a impressora por meio de rede sem fio sem usar um roteador (Wi-Fi Direct)**

Verifique se o Wi-Fi Direct está ativado. Para verificar o status do Wi-Fi Direct, nome da rede e senha, toque em $\Box$ (Wi-Fi Direct), e depois em (Configurações) no visor do painel de controle da impressora.

### Saiba mais: **[www.hp.com/go/wifidirectprinting](http://www.hp.com/go/wifidirectprinting)**.

Este produto foi projetado para ser usado em ambientes abertos (por exemplo, em casas e lugares sem conexão à Internet pública), nos quais qualquer um pode acessar e usar a impressora. Como resultado, a configuração do Wi-Fi Direct está configurada para o modo "Automático" por padrão, sem uma senha de administrador, o que permite que qualquer um no alcance sem fio se conecte e acesse todas as funções e configurações da impressora. Se desejar níveis mais altos de segurança, a HP recomenda que você altere o método de conexão do Wi-Fi Direct de "Automático" para "Manual" e defina uma senha de administrador. Você pode alterar as configurações de segurança na página inicial da impressora (servidor da rede incorporado ou EWS). Para ajuda com o EWS, consulte o guia do usuário em **[www.hp.com/support/djia3830](http://www.hp.com/support/djia3830)** ou a Ajuda eletrônica.

# **Configurar fax**

Você pode configurar o fax usando o software da impressora HP (recomendado) ou o painel de controle da impressora.

- **Windows**: use o Assistente de instalação de fax durante a instalação do software. Para configurar após a instalação do software, abra o software da impressora clicando duas vezes no ícone com o nome da impressora na área de trabalho, vá para a guia **Fax** e selecione **Assistente de Instalação de Fax**.
- **OS X**: após a instalação do software, a partir dos Utilitários HP, use as Configurações básicas de fax.
- **Visor do painel de controle**: toque em **Fax** na tela inicial e, em seguida, toque em **Configuração**.

Para obter mais informações, visite **[www.hp.com/support/djia3830](http://www.hp.com/support/djia3830)**.

# **Solução de problemas básicos**

- Verifique se você tem instalado o aplicativo HP Smart ou o software da impressora mais recente, que podem ser obtidos em **[123.hp.com](http://123.hp.com)**.
- Se estiver utilizando um cabo USB, verifique se ele está firmemente conectado e se a impressora está definida como impressora padrão.
- Se seu computador estiver conectado à impressora com uma conexão sem fio, certifique-se de que a impressora esteja conectada à mesma rede que o dispositivo do qual você está imprimindo.

**Observação para usuários do Windows®:** Consulte as ferramentas de diagnóstico da HP em **[www.hp.com/go/tools](http://www.hp.com/go/tools)** para corrigir problemas comuns das impressoras.

# **Saiba mais**

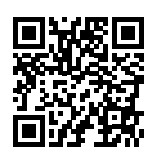

**Suporte do produto**

**[www.hp.com/support/djia3830](http://www.hp.com/support/djia3830)**

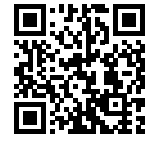

**Impressão móvel HP**

**[www.hp.com/go/mobileprinting](http://www.hp.com/go/mobileprinting)**

- Para receber ajuda adicional e ter acesso a avisos, informações ambientais e regulamentares (incluindo o Aviso Regulatório da União Europeia) e declarações de conformidade, consulte a seção "Informações técnicas" do Guia do usuário: **[www.hp.com/support/djia3830](http://www.hp.com/support/djia3830)**.
- Registro da impressora: **[www.register.hp.com](http://www.register.hp.com)**.
- Declaração de Conformidade: **[www.hp.eu/certificates](http://www.hp.eu/certificates)**.
- Consumo de tinta: **[www.hp.com/go/inkusage](http://www.hp.com/go/inkusage)**.

### **Informações sobre segurança**

Use o dispositivo apenas com o cabo e o adaptador de alimentação fornecidos pela HP (se houver).

### **Informações sobre cartuchos**

**Cartuchos**: durante a configuração, quando for solicitada a instalação dos cartuchos, use os cartuchos que acompanham a impressora.

**Armazenamento de informações de uso anônimo**: os cartuchos HP usados com esta impressora contêm um chip de memória que ajuda na operação da impressora e armazena um conjunto limitado de informações anônimas sobre o uso da impressora. Essas informações poderão ser usadas para aprimorar as impressoras HP futuras. Consulte o guia do usuário em **[www.hp.com/support/djia3830](http://www.hp.com/support/djia3830)**.

# **Número de modelo regulamentar**

Para fins de identificação de regulamentação, um número de modelo regulamentar foi atribuído ao seu produto. O número de modelo regulamentar do seu equipamento é SNPRH-1502. Esse número regulamentar não deve ser confundido com o nome comercial do equipamento (HP DeskJet Ink Advantage 3835 All-in-One Printer, etc.) nem com os números de produto (F5R96A, etc.).

#### **Declarações**

Microsoft e Windows são marcas registradas ou marcas comerciais da Microsoft Corporation nos Estados Unidos e/ ou em outros países.

Mac e OS X são marcas comerciais da Apple Inc. registradas nos Estados Unidos e em outros países.

# **Declaração de garantia limitada da impressora HP**

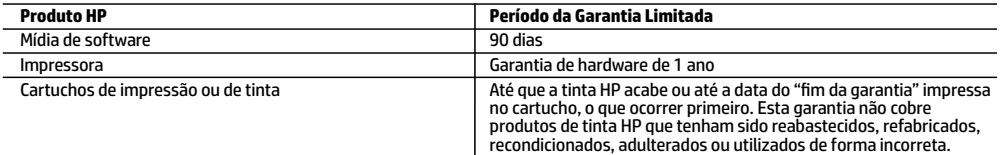

A. Extensão da garantia limitada

- 1. Esta garantia limitada HP se aplica apenas a produtos com a marca HP vendidos ou arrendados a) pela HP Inc., suas subsidiárias, afiliadas, revendedores autorizados, distribuidores autorizados ou distribuidores em países; b) com esta garantia limitada HP.
- 2. A HP Inc. (HP) garante ao cliente usuário final que os produtos HP especificados acima estão livres de defeitos de materiais e fabricação pelo período indicado acima (o "Período de Garantia Limitada"), cujo Período de Garantia Limitada começa na data em que o Produto de Hardware HP é detectado pela primeira vez durante sua inicialização, cuja data é conhecida como a "primeira data de início." Alternativamente, caso o Produto de Hardware HP não seja detectado naquela ocasião, o Período de Garantia Limitada deverá ter seu início na data de compra ou arrendamento da HP, ou na data em que a HP ou, se for o caso, o prestador de serviço, concluir a instalação, o que ocorrer por último.
- 3. No caso de produtos de software, a garantia limitada HP cobre apenas falhas de execução de instruções de programação. A HP não garante que a operação de qualquer produto será ininterrupta ou livre de erros.
- 4. A garantia limitada HP cobre somente os defeitos surgidos como resultado de uso normal do produto, e não cobre outros problemas, incluindo os que surgirem como resultado de:
	- a. Manutenção ou modificação inadequada;
	- b. Software, mídia, peças ou suprimentos não fornecidos ou aceitos pela HP;
	- c. Operação fora das especificações do produto;
	- d. Modificação não autorizada ou uso indevido.
- 5. Para produtos de impressoras HP, o uso de um cartucho não HP ou de um cartucho recondicionado não afeta a garantia ao cliente nem qualquer contrato de suporte HP com o cliente. No entanto, se uma falha ou um dano da impressora puderem ser atribuídos ao uso de um cartucho não HP ou recondicionado ou a um cartucho de tinta expirado, a HP cobrará suas taxas padrão referentes a tempo e materiais para fazer a manutenção na impressora quanto à falha ou ao dano em questão.
- 6. Se a HP for informada, durante o período de garantia aplicável, sobre um defeito em qualquer produto coberto pela garantia HP, poderá optar por substituir ou consertar o produto.
- 7. Se a HP não puder consertar ou substituir o produto defeituoso coberto pela garantia HP, como for aplicável, ela irá, dentro de um período de tempo razoável após a notificação do defeito, ressarcir o valor pago pelo produto.
- 8. A HP não tem obrigação de consertar, substituir ou ressarcir o valor pago até o cliente retornar o produto defeituoso à HP.
- 9. Todos os produtos de substituição podem ser novos ou iguais a novos de funcionalidade similar ao produto sendo substituído.
- 10. Os produtos HP podem conter peças manufaturadas, componentes ou materiais equivalentes a novos no desempenho. 11. A Declaração de garantia limitada da HP é válida em qualquer país onde o produto coberto HP for distribuído pela HP.
- Contratos para serviços de garantia adicionais, como serviços nas instalações do cliente, podem estar disponíveis em qualquer representante de serviços HP em países onde o produto é distribuído pela HP ou por importador autorizado. B. Limitações da garantia

DENTRO DOS LIMITES PERMITIDOS PELAS LEIS LOCAIS, NEM A HP NEM OS SEUS FORNECEDORES FAZEM QUALQUER OUTRA GARANTIA OU CONDIÇÃO DE QUALQUER NATUREZA, EXPRESSA OU IMPLÍCITA, GARANTIAS OU CONDIÇÕES IMPLÍCITAS DE COMERCIABILIDADE, QUALIDADE SATISFATÓRIA E ADEQUAÇÃO A UM PROPÓSITO PARTICULAR.

- C. Limitações de responsabilidade
- 1. Para a extensão permitida pela lei local, as soluções fornecidas nesta Declaração de Garantia são as únicas e exclusivas do cliente.
	- 2. DENTRO DOS LIMITES PERMITIDOS PELAS LEIS LOCAIS, EXCETO PELAS OBRIGAÇÕES ESPECIFICAMENTE MENCIONADAS NESTA DECLARAÇÃO DE GARANTIA, EM HIPÓTESE ALGUMA A HP OU OS SEUS FORNECEDORES SERÃO RESPONSÁVEIS POR DANOS DIRETOS, INDIRETOS, ESPECIAIS, INCIDENTAIS OU CONSEQUENCIAIS, SEJAM ELES BASEADOS EM CONTRATO, AÇÃO DE PERDAS E DANOS OU QUALQUER OUTRO RECURSO JURÍDICO, MESMO QUE A HP TENHA SIDO AVISADA DA POSSIBILIDADE DE TAIS DANOS.
- D. Lei local
	- 1. Esta Declaração de Garantia fornece ao cliente direitos legais específicos. O cliente pode também ter outros direitos que podem variar de estado para estado nos Estados Unidos, de província para província no Canadá e de país para país em outros lugares no mundo.
	- 2. Na medida em que esta declaração de garantia for inconsistente com as leis locais, deve ser considerada emendada para se tornar consistente com tais leis. Sob elas, certas limitações desta declaração, exclusões e isenções de responsabilidade podem não ser aplicáveis ao cliente.

#### **Informações relativas à Garantia Limitada da HP**

A Garantia Limitada HP é uma garantia comercial fornecida voluntariamente pela HP. O nome e o endereço da entidade HP responsável pela prestação da Garantia Limitada HP no seu país são os seguintes:

**Portugal:** HPCP – Computing and Printing Portugal, Unipessoal, Lda., Edificio D. Sancho I, Quinta da Fonte, Porto Salvo, Lisboa, Oeiras, 2740 244

As vantagens da Garantia Limitada HP aplicam-se cumulativamente com quaisquer direitos decorrentes da legislação aplicável à garantia de dois anos do vendedor, relativa a defeitos do produto e constante do contrato de venda. Existem, contudo, vários fatores que poderão afetar a sua elegibilidade para beneficiar de tais direitos. Os direitos legalmente atribuídos aos consumidores não são limitados ou afetados de forma alguma pela Garantia Limitada HP. Para mais informações, consulte o link da Garantia legal do consumidor ou visite o Web site da rede dos European Consumer Centres. Os consumidores têm o direito de escolher se pretendem reclamar assistência ao abrigo da Garantia Limitada HP ou contra o vendedor ao abrigo de uma garantia jurídica de dois anos.

Para obter mais informações, consulte o link Garantia legal para o consumidor (www.hp.com/go/eu-legal) ou acesse o site dos European Consumer Centres (http://ec.europa.eu/consumers/solving\_consumer\_disputes/non-judicial\_redress/ecc-net/).

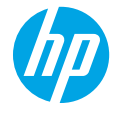

# **Χρειάζεστε βοήθεια; [www.hp.com/support/djia3830](http://www.hp.com/support/djia3830)**

# **Πίνακας ελέγχου εκτυπωτή**

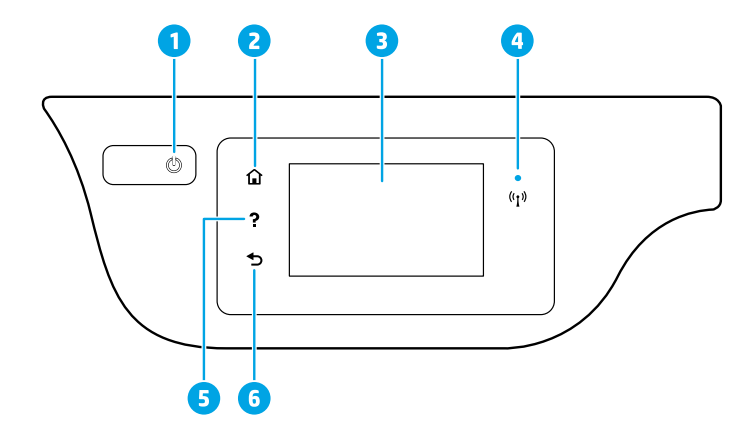

- 1 Κουμπί **λειτουργίας**: Ενεργοποιεί ή απενεργοποιεί τον εκτυπωτή.
- <sup>2</sup> Κουμπί **αρχικής οθόνης**: Επιστρέφει στην αρχική οθόνη, δηλαδή στην οθόνη που εμφανίζεται όταν ενεργοποιείτε τον εκτυπωτή.
- <sup>3</sup> **Οθόνη πίνακα ελέγχου**: Πατήστε στην οθόνη για να ορίσετε επιλογές μενού ή να πραγματοποιήσετε κύλιση στις επιλογές των μενού.

Φωτεινή ένδειξη **ασύρματης σύνδεσης**: Δηλώνει την κατάσταση της ασύρματης σύνδεσης του εκτυπωτή.

- Εάν η φωτεινή ένδειξη είναι μπλε και παραμένει σταθερά αναμμένη, υποδεικνύει ότι έχει γίνει ασύρματη σύνδεση και ότι μπορείτε να εκτυπώσετε.
- Εάν η φωτεινή ένδειξη αναβοσβήνει αργά, υποδηλώνει ότι η ασύρματη σύνδεση είναι
- ενεργοποιημένη, αλλά ο εκτυπωτής δεν είναι συνδεδεμένος σε δίκτυο. Βεβαιωθείτε ότι ο εκτυπωτής βρίσκεται εντός της εμβέλειας του ασύρματου σήματος.
	- Εάν η φωτεινή ένδειξη αναβοσβήνει γρήγορα, υποδηλώνει σφάλμα στην ασύρματη σύνδεση. Ανατρέξτε στο μήνυμα στην οθόνη του εκτυπωτή.
	- Εάν η ασύρματη σύνδεση είναι απενεργοποιημένη, η φωτεινή ένδειξη ασύρματης σύνδεσης είναι σβηστή και στην οθόνη εμφανίζεται η ένδειξη **Απεν. ασύρμ. σύνδ.**.
- 5 Κουμπί **βοήθειας**: Εμφανίζει περιεχόμενο βοήθειας, εάν διατίθεται, για την τρέχουσα λειτουργία.
- 6 Κουμπί **επιστροφής**: Επιστρέφει στην προηγούμενη οθόνη.

4

**Σάρωση:** Για σάρωση χρησιμοποιήστε την εφαρμογή HP Smart ή το λογισμικό του εκτυπωτή. Για περισσότερες πληροφορίες σχετικά με τη σάρωση, επισκεφτείτε τη διεύθυνση **[www.hp.com/support/djia3830](http://www.hp.com/support/djia3830)**.

Οι πληροφορίες που περιέχονται στο παρόν ενδέχεται να αλλάξουν χωρίς προειδοποίηση.

# **Ρύθμιση ασύρματης λειτουργίας**

Μεταβείτε στη διεύθυνση **[123.hp.com/dj3830](http://123.hp.com/dj3830)** για να εγκαταστήσετε την εφαρμογή HP Smart ή το λογισμικό του εκτυπωτή ΗΡ και να συνδέσετε τον εκτυπωτή στο δίκτυό σας (υποστήριξη 2,4 GHz).

**Σημείωση για τους χρήστες των Windows®:** Μπορείτε επίσης να χρησιμοποιήσετε το CD με το λογισμικό του εκτυπωτή HP. Εάν ο εκτυπωτής σας δεν συνοδεύεται από CD, μπορείτε να το παραγγείλετε στη διεύθυνση **[www.support.hp.com](http://www.support.hp.com)**.

### **Ανεπιτυχής σύνδεση του εκτυπωτή στο δίκτυο**

Περισσότερες πληροφορίες: **[www.hp.com/go/wifihelp](http://www.hp.com/go/wifihelp)** για βοήθεια σχετικά με τη ρύθμιση της ασύρματης λειτουργίας.

### **Κοινή χρήση του εκτυπωτή με υπολογιστές και άλλες συσκευές του ίδιου δικτύου**

Αφού συνδέσετε τον εκτυπωτή στο ασύρματο δίκτυό σας, μπορείτε να τον χρησιμοποιείτε από κοινού με πολλούς υπολογιστές και φορητές συσκευές που έχουν συνδεθεί στο ίδιο δίκτυο. Εγκαταστήστε την εφαρμογή HP Smart ή το λογισμικό του εκτυπωτή σε όλες τις συσκευές, από τη διεύθυνση **[123.hp.com/dj3830](http://123.hp.com/dj3830)**.

# **Αλλαγή από σύνδεση USB σε ασύρματη σύνδεση**

Περισσότερες πληροφορίες: **[www.hp.com/go/usbtowifi](http://www.hp.com/go/usbtowifi)**.

# **Ασύρματη χρήση του εκτυπωτή χωρίς δρομολογητή (Wi-Fi Direct)**

Βεβαιωθείτε ότι είναι ενεργοποιημένη η λειτουργία Wi-Fi Direct. Για να ελέγξετε την κατάσταση του Wi-Fi Direct, το όνομα δικτύου και τον κωδικό πρόσβασης, πατήστε  $\tilde{a}$  (Wi-Fi Direct) και  $\bullet$  (Ρυθμίσεις) στην οθόνη του πίνακα ελέγχου του εκτυπωτή.

# Περισσότερες πληροφορίες: **[www.hp.com/go/wifidirectprinting](http://www.hp.com/go/wifidirectprinting)**.

Το προϊόν αυτό έχει σχεδιαστεί για χρήση σε ανοιχτά περιβάλλοντα (για παράδειγμα, σε σπίτια και όχι με σύνδεση σε δημόσιο Internet), στα οποία μπορεί οποιοσδήποτε να έχει πρόσβαση στον εκτυπωτή και να τον χρησιμοποιεί. Επομένως, η ρύθμιση του Wi-Fi Direct έχει οριστεί από προεπιλογή στη λειτουργία "Αυτόματα", χωρίς τη χρήση κωδικού πρόσβασης διαχειριστή, γεγονός που επιτρέπει σε οποιονδήποτε βρίσκεται εντός της εμβέλειας του ασύρματου δικτύου να συνδεθεί και να έχει πρόσβαση σε όλες τις λειτουργίες και τις ρυθμίσεις του εκτυπωτή. Εάν απαιτούνται υψηλότερα επίπεδα ασφάλειας, η HP συνιστά την αλλαγή της μεθόδου σύνδεσης Wi-Fi Direct από "Αυτόματα" σε "Μη αυτόματα" και τη χρήση κωδικού πρόσβασης διαχειριστή. Μπορείτε να αλλάξετε τις ρυθμίσεις ασφαλείας από την αρχική σελίδα του εκτυπωτή (ενσωματωμένος web server ή EWS). Για βοήθεια σχετικά με τον EWS, ανατρέξτε στον Oδηγό χρήσης στη διεύθυνση **[www.hp.com/support/djia3830](http://www.hp.com/support/djia3830)** ή στην ηλεκτρονική Βοήθεια.

# **Ρύθμιση του φαξ**

Μπορείτε να ρυθμίσετε το φαξ χρησιμοποιώντας το λογισμικό του εκτυπωτή HP (συνιστάται) ή τον πίνακα ελέγχου του εκτυπωτή.

- **Windows**: Χρησιμοποιήστε τον Οδηγό φαξ κατά την εγκατάσταση του λογισμικού. Για ρύθμιση μετά την εγκατάσταση του λογισμικού, ανοίξτε το λογισμικό του εκτυπωτή κάνοντας διπλό κλικ στο εικονίδιο με το όνομα του εκτυπωτή στην επιφάνεια εργασίας, μεταβείτε στην καρτέλα **Φαξ** και, στη συνέχεια, επιλέξτε **Οδηγός ρύθμισης φαξ**.
- **OS X**: Μετά την εγκατάσταση του λογισμικού, χρησιμοποιήστε τις Βασικές ρυθμίσεις φαξ από το HP Utility.
- **Οθόνη πίνακα ελέγχου**: Πατήστε **Φαξ** στην Αρχική οθόνη και, στη συνέχεια, πατήστε **Ρύθμιση**.

Για περισσότερες πληροφορίες, επισκεφτείτε τη διεύθυνση **[www.hp.com/support/djia3830](http://www.hp.com/support/djia3830)**.

# **Αντιμετώπιση βασικών προβλημάτων**

- Βεβαιωθείτε ότι έχετε εγκαταστήσει την πιο πρόσφατη έκδοση της εφαρμογής HP Smart ή του λογισμικού του εκτυπωτή από τη διεύθυνση **[123.hp.com](http://123.hp.com)**.
- Εάν χρησιμοποιείτε καλώδιο USB, βεβαιωθείτε ότι το καλώδιο αυτό είναι καλά συνδεδεμένο και ότι ο εκτυπωτής έχει οριστεί ως προεπιλεγμένος.
- Εάν ο υπολογιστής σας συνδέεται με τον εκτυπωτή μέσω ασύρματης σύνδεσης, βεβαιωθείτε ότι ο εκτυπωτής είναι συνδεδεμένος στο ίδιο δίκτυο με τη συσκευή από την οποία θέλετε να εκτυπώσετε.

**Σημείωση για τους χρήστες των Windows®:** Για να επιδιορθώσετε συνηθισμένα προβλήματα του εκτυπωτή, επισκεφτείτε την τοποθεσία διαγνωστικών εργαλείων της HP στη διεύθυνση **[www.hp.com/go/tools](http://www.hp.com/go/tools)**.

# **Περισσότερες πληροφορίες**

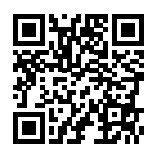

**Υποστήριξη προϊόντος**

**[www.hp.com/support/djia3830](http://www.hp.com/support/djia3830)**

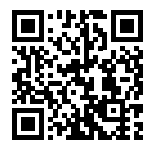

**Φορητή εκτύπωση HP**

**[www.hp.com/go/mobileprinting](http://www.hp.com/go/mobileprinting)**

- Στην ενότητα "Τεχνικές πληροφορίες" του Οδηγού χρήσης, μπορείτε να λάβετε επιπλέον βοήθεια και να βρείτε σημειώσεις, περιβαλλοντικές και κανονιστικές πληροφορίες, καθώς και τη Σημείωση κανονισμών για την Ευρωπαϊκή Ένωση και τις δηλώσεις συμμόρφωσης: **[www.hp.com/support/djia3830](http://www.hp.com/support/djia3830)**.
- Δήλωση εκτυπωτή: **[www.register.hp.com](http://www.register.hp.com)**.
- Δήλωση συμμόρφωσης: **[www.hp.eu/certificates](http://www.hp.eu/certificates)**.
- Χρήση μελάνης: **[www.hp.com/go/inkusage](http://www.hp.com/go/inkusage)**.

### **Πληροφορίες για την ασφάλεια**

Χρησιμοποιήστε τη συσκευή μόνο με το καλώδιο τροφοδοσίας και το τροφοδοτικό (αν περιλαμβάνεται) που παρέχονται από την HP.

### **Πληροφορίες για τα δοχεία μελάνης**

**Δοχεία**: Κατά τη ρύθμιση, όταν σας ζητηθεί να τοποθετήσετε τα δοχεία, βεβαιωθείτε ότι χρησιμοποιείτε τα δοχεία που παρέχονται με τον εκτυπωτή.

**Αποθήκευση ανώνυμων πληροφοριών χρήσης**: Τα δοχεία HP που χρησιμοποιεί ο εκτυπωτής περιέχουν ένα τσιπ μνήμης που βοηθά στη λειτουργία του εκτυπωτή και αποθηκεύει περιορισμένο σύνολο ανώνυμων πληροφοριών για τη χρήση του εκτυπωτή. Οι πληροφορίες αυτές μπορούν να βοηθήσουν την HP να βελτιώσει τους εκτυπωτές της στο μέλλον. Ανατρέξτε στον Οδηγό χρήσης στη διεύθυνση **[www.hp.com/support/djia3830](http://www.hp.com/support/djia3830)**.

#### **Κανονιστικός αριθμός μοντέλου**

Για σκοπούς αναγνώρισης σε σχέση με τους κανονισμούς, στο προϊόν σας έχει εκχωρηθεί ένας κανονιστικός αριθμός μοντέλου. Ο κανονιστικός αριθμός μοντέλου του προϊόντος σας είναι SNPRH-1502. Αυτός ο αριθμός δεν θα πρέπει να συγχέεται με το εμπορικό όνομα (HP DeskJet Ink Advantage 3835 All-in-One Printer κ.λπ.) ή τους κωδικούς προϊόντων (F5R96A, κ.λπ.).

#### **Εμπορικές ονομασίες**

Οι ονομασίες Microsoft και Windows είναι σήματα κατατεθέντα ή εμπορικά σήματα της Microsoft Corporation στις ΗΠΑ ή/και σε άλλες χώρες/περιοχές.

Οι ονομασίες Mac και OS X είναι εμπορικά σήματα της Apple Inc., κατατεθέντα στις ΗΠΑ και σε άλλες χώρες/περιοχές.

# **Δήλωση περιορισμένης εγγύησης για εκτυπωτές HP**

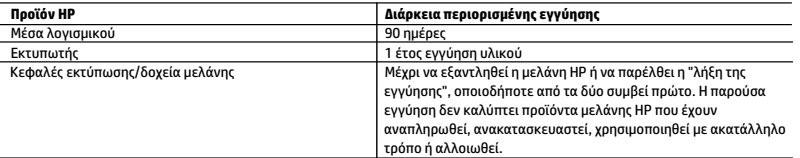

A. Εύρος περιορισμένης εγγύησης

- 1. Η παρούσα Περιορισμένη εγγύηση HP ισχύει μόνο για τα προϊόντα επωνυμίας HP που πωλούνται ή εκμισθώνονται α) από την HP Inc. ή τις θυγατρικές, τις συνδεδεμένες εταιρείες, τους εξουσιοδοτημένους μεταπωλητές, τους εξουσιοδοτημένους διανομείς και τους διανομείς χώρας αυτής, β) με την παρούσα Περιορισμένη εγγύηση HP.
- 2. Η HP Inc. (HP) εγγυάται στον πελάτη και τελικό χρήστη ότι τα προϊόντα ΗΡ που προσδιορίζονται πιο πάνω θα είναι ελεύθερα ελαττωμάτων ως προς τα υλικά και την εργασία τους για το παραπάνω καθορισμένο χρονικό διάστημα ("Διάρκεια περιορισμένης εγγύησης"), το οποίο ξεκινάει από την ημερομηνία εντοπισμού του Προϊόντος υλικού ΗΡ, κατά την αρχική του εκκίνηση, η οποία είναι γνωστή ως "ημερομηνία πρώτης εκκίνησης". Εναλλακτικά, εάν το Προϊόν υλικού ΗΡ δεν έχει εντοπιστεί ακόμα, η Διάρκεια της περιορισμένης εγγύησης θα ξεκινάει από την ημερομηνία αγοράς ή μίσθωσης από την ΗΡ, ή από την ημερομηνία ολοκλήρωσης της εγκατάστασης από την ΗΡ ή τον εξουσιοδοτημένο πάροχο υπηρεσιών της ΗΡ, εφόσον ισχύει, ανάλογα με το ποια ημερομηνία είναι μεταγενέστερη.
- 3. Για προϊόντα λογισμικού, η περιορισμένη ευθύνη της HP ισχύει μόνο για αδυναμία εκτέλεσης οδηγιών προγραμματισμού. Η HP δεν εγγυάται ότι η λειτουργία οποιουδήποτε προϊόντος θα γίνεται χωρίς διακοπές ή σφάλματα.
- 4. Η περιορισμένη εγγύηση της HP καλύπτει μόνο τα ελαττώματα εκείνα που προκύπτουν από την κανονική χρήση του προϊόντος και δεν καλύπτει άλλα προβλήματα, συμπεριλαμβανομένων εκείνων που προκύπτουν από: α. Ακατάλληλη συντήρηση ή τροποποίηση,
	- β. Λογισμικό, μέσα, εξαρτήματα ή αναλώσιμα που δεν παρέχονται ή δεν υποστηρίζονται από τη HP,
	- γ. Λειτουργία εκτός των προδιαγραφών του προϊόντος,
	- δ. Μη εξουσιοδοτημένη τροποποίηση ή ακατάλληλη χρήση.
- 5. Για προϊόντα εκτυπωτών HP, η χρήση κασέτας που δεν είναι HP ή κασέτας που έχει ξαναγεμίσει δεν επηρεάζει ούτε την εγγύηση προς τον πελάτη ούτε τη σύμβαση υποστήριξης της HP με τον πελάτη. Ωστόσο, αν η αποτυχία ή η βλάβη του εκτυπωτή οφείλεται στη χρήση κασέτας που δεν είναι HP ή κασέτας που έχει ξαναγεμίσει ή κασέτας μελάνης που έχει λήξει, θα οφείλεται στην HP η συνήθης χρέωση για το χρόνο και τα υλικά για την επιδιόρθωση του εκτυπωτή για τη συγκεκριμένη αποτυχία ή βλάβη.
- 6. Σε περίπτωση που, κατά την περίοδο ισχύος της εγγύησης, η HP λάβει ειδοποίηση για κάποιο ελάττωμα σε οποιοδήποτε προϊόν καλύπτεται από την εγγύηση της HP, η HP έχει τη διακριτική ευχέρεια είτε να επισκευάσει είτε να αντικαταστήσει το προϊόν.
- 7. Σε περίπτωση αδυναμίας της HP να επισκευάσει ή να αντικαταστήσει, κατά περίπτωση, ένα ελαττωματικό προϊόν που καλύπτεται από την εγγύηση της HP, εντός εύλογου χρονικού διαστήματος μετά την ειδοποίηση για τη βλάβη, η HP θα αποζημιώσει τον πελάτη με ποσό ίσο με την τιμή αγοράς του προϊόντος.
- 8. Η HP δεν φέρει καμία ευθύνη επισκευής, αντικατάστασης ή αποζημίωσης, μέχρις ότου ο πελάτης επιστρέψει το ελαττωματικό προϊόν στη HP.
- 9. Τα προϊόντα αντικατάστασης μπορεί να είναι καινούργια προϊόντα ή προϊόντα παρόμοιων λειτουργιών ισοδύναμα με καινούργια.
- 10. Στα προϊόντα της HP ενδέχεται να χρησιμοποιούνται ανακατασκευασμένα ανταλλακτικά, εξαρτήματα ή υλικά, ισοδύναμα ως προς την απόδοση με καινούργια.
- 11. Η Δήλωση Περιορισμένης Εγγύησης της HP ισχύει σε κάθε χώρα ή περιοχή στην οποία η HP διαθέτει το προϊόν. Τα συμβόλαια για πρόσθετες υπηρεσίες εγγύησης, όπως είναι η επί τόπου επισκευή, μπορεί να είναι διαθέσιμα από οποιαδήποτε εξουσιοδοτημένη υπηρεσία συντήρησης της HP σε χώρες όπου το προϊόν διατίθεται από τη HP ή από εξουσιοδοτημένο εισαγωγέα.
- Β. Περιορισμοί της εγγύησης

ΣΤΟ ΒΑΘΜΟ ΠΟΥ ΕΠΙΤΡΕΠΕΤΑΙ ΑΠΟ ΤΗΝ ΤΟΠΙΚΗ ΝΟΜΟΘΕΣΙΑ, Η HP ΚΑΙ ΟΙ ΠΡΟΜΗΘΕΥΤΕΣ ΤΩΝ ΠΡΟΪΟΝΤΩΝ ΤΗΣ ΔΕΝ ΠΑΡΕΧΟΥΝ ΚΑΜΙΑ ΑΛΛΗ ΕΓΓΥΗΣΗ Ή ΟΡΟ ΟΠΟΙΟΥΔΗΠΟΤΕ ΕΙΔΟΥΣ, ΕΙΤΕ ΡΗΤΕΣ ΕΙΤΕ ΣΙΩΠΗΡΕΣ ΕΓΓΥΗΣΕΙΣ Ή ΟΡΟΥΣ ΠΕΡΙ ΕΜΠΟΡΕΥΣΙΜΟΤΗΤΑΣ, ΙΚΑΝΟΠΟΙΗΤΙΚΗΣ ΠΟΙΟΤΗΤΑΣ ΚΑΙ ΚΑΤΑΛΛΗΛΟΤΗΤΑΣ ΓΙΑ ΣΥΓΚΕΚΡΙΜΕΝΟ ΣΚΟΠΟ.

- Γ. Περιορισμοί της ευθύνης
	- 1. Στο βαθμό που επιτρέπεται από την τοπική νομοθεσία, οι αποζημιώσεις που αναγράφονται σε αυτή τη δήλωση εγγύησης αποτελούν τις μοναδικές και αποκλειστικές αποζημιώσεις προς τον πελάτη.
	- 2. ΣΤΟ ΒΑΘΜΟ ΠΟΥ ΕΠΙΤΡΕΠΕΤΑΙ ΑΠΟ ΤΗΝ ΤΟΠΙΚΗ ΝΟΜΟΘΕΣΙΑ, ΜΕ ΕΞΑΙΡΕΣΗ ΤΙΣ ΥΠΟΧΡΕΩΣΕΙΣ ΠΟΥ ΟΡΙΖΟΝΤΑΙ ΡΗΤΑ ΣΤΗΝ ΠΑΡΟΥΣΑ ΔΗΛΩΣΗ ΕΥΘΥΝΗΣ, ΣΕ ΚΑΜΙΑ ΠΕΡΙΠΤΩΣΗ Η HP Ή ΟΙ ΠΡΟΜΗΘΕΥΤΕΣ ΤΩΝ ΠΡΟΪΟΝΤΩΝ ΤΗΣ ΔΕΝ ΕΥΘΥΝΟΝΤΑΙ ΓΙΑ ΑΜΕΣΕΣ, ΕΜΜΕΣΕΣ, ΕΙΔΙΚΕΣ, ΤΥΧΑΙΕΣ Ή ΠΑΡΕΠΟΜΕΝΕΣ ΖΗΜΙΕΣ, ΕΙΤΕ ΒΑΣΙΖΟΝΤΑΙ ΣΕ ΣΥΜΒΑΣΗ, ΑΔΙΚΟΠΡΑΞΙΑ Ή ΑΛΛΗ ΝΟΜΙΚΗ ΒΑΣΗ ΕΙΤΕ ΕΧΟΥΝ ΕΙΔΟΠΟΙΗΘΕΙ ΓΙΑ ΤΗΝ ΠΙΘΑΝΟΤΗΤΑ ΤΕΤΟΙΩΝ ΖΗΜΙΩΝ.
- Δ. Τοπική νομοθεσία
	- 1. Η παρούσα δήλωση εγγύησης παρέχει στον πελάτη συγκεκριμένα νομικά δικαιώματα. Ο πελάτης ενδέχεται επίσης να έχει άλλα δικαιώματα τα οποία διαφέρουν από πολιτεία σε πολιτεία στις Ηνωμένες Πολιτείες, από επαρχία σε επαρχία στον Καναδά, και από χώρα σε χώρα στον υπόλοιπο κόσμο.
	- 2. Στο βαθμό που η παρούσα δήλωση εγγύησης αντίκειται στην τοπική νομοθεσία, η παρούσα δήλωση θα τροποποιηθεί ώστε να συμμορφώνεται με την τοπική νομοθεσία. Σύμφωνα με την εκάστοτε τοπική νομοθεσία, ορισμένες δηλώσεις αποποίησης ευθύνης και περιορισμοί της παρούσας δήλωσης εγγύησης ενδέχεται να μην ισχύουν για τον πελάτη.

#### **Περιορισμένη εγγύηση HP**

Η Περιορισμένη εγγύηση HP είναι μια εμπορική εγγύηση η οποία παρέχεται εθελοντικά από την HP. Η επωνυμία και η διεύθυνση του νομικού προσώπου ΗΡ που παρέχει την Περιορισμένη εγγύηση ΗΡ στη χώρα σας είναι η εξής:

**Ελλάδα /Κύπρoς:** HP Printing and Personal Systems Hellas EPE, Tzavella 1-3, 15232 Chalandri , Attiki

**Ελλάδα /Κύπρος:** HP Συστήματα Εκτύπωσης και Προσωπικών Υπολογιστών Ελλάς Εταιρεία Περιορισμένης Ευθύνης, Tzavella 1-3, 15232 Chalandri , Attiki

Τα προνόμια της Περιορισμένης εγγύησης HP ισχύουν επιπλέον των νόμιμων δικαιωμάτων για διετή εγγύηση έναντι του Πωλητή για τη μη συμμόρφωση των προϊόντων με τις συνομολογημένες συμβατικά ιδιότητες, ωστόσο η άσκηση των δικαιωμάτων σας αυτών μπορεί να εξαρτάται από διάφορους παράγοντες. Τα νόμιμα δικαιώματα των καταναλωτών δεν περιορίζονται ούτε επηρεάζονται καθ' οιονδήποτε τρόπο από την Περιορισμένη εγγύηση HP. Για περισσότερες πληροφορίες, συμβουλευτείτε την ακόλουθη τοποθεσία web: Νόμιμη εγγύηση καταναλωτή ή μπορείτε να επισκεφτείτε την τοποθεσία web των Ευρωπαϊκών Κέντρων Καταναλωτή. Οι καταναλωτές έχουν το δικαίωμα να επιλέξουν αν θα αξιώσουν την υπηρεσία στα πλαίσια της Περιορισμένης εγγύησης ΗΡ ή από τον πωλητή στα πλαίσια της νόμιμης εγγύησης δύο ετών.

Για περισσότερες πληροφορίες, ανατρέξτε στην παρακάτω τοποθεσία: Νομική εγγύηση καταναλωτή (www.hp.com/go/eu-legal) ή επισκεφτείτς την τοποθεσία των Ευρωπαϊκών Κέντρων Καταναλωτή (http://ec.europa.eu/consumers/solving\_consumer\_disputes/non-judicial\_redress/ecc-net).

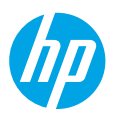

# **[www.hp.com/support/djia3830](http://www.hp.com/support/djia3830) المساعدة؟ إلى تحتاج هل**

# **لوحة التحكم في الطابعة**

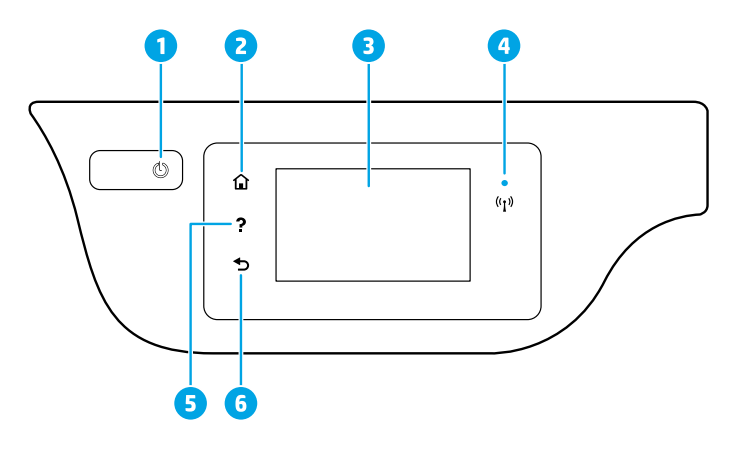

- زر **الطاقة**: يشغل الطابعة أو يوقف تشغيلها. 1
- 2 زر **الرئيسية**: يعيدك إلى الشاشة الرئيسية، وهي الشاشة التي يتم عرضها عند تشغيل الطابعة.
	- 3 **شاشة لوحة التحكم**: المسالشاشة لتحديد خيارات القوائم، أو للتمرير خالل عناصرها.

مصباح **الالسلكية**: يوضح حالة االتصال الالسلكي للطابعة.

- ضوء أزرق ثابت معناه أن االتصال الالسلكي قد تم فيمكنك الطباعة.
- يشير الوميض البطيء للمصباح إلى أن اللاسلكية قيد التشغيل، ولكن الطابعة غير متصلة بالشبكة. تأكد من أن الطابعة موجودة في نطاق الإشارة اللاسلكية.
- يشير الوميض السريع للضوء إلى وجود خطأ في الاتصال اللاسلكي. راجع الرسالة المعروضة على شاشة الطابعة.
- في حالة إيقاف تشغيل الالسلكية، سينطفئ مصباح الالسلكية وستظهر العبارة **إيقاف تشغيل الالسلكية** على الشاشة.
	- <mark>5 <sub>لر</sub> التعليمات</mark>: يعرض محتوى التعليمات إذا كان متوفرً ا للعملية التي تقوم بها.
		- 6 زر **السابق**: يعيدك إلى الشاشة السابقة.

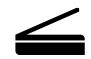

4

**المسح الضوئي:** استخدم تطبيق Smart HP أو برنامج الطابعة إلجراء المسح الضوئي. يمكنك االطالع على مزيد من المعلومات بخصوص المسح الضوئي على www.hp.com/support/djia3830.

المعلومات الواردة بهذه الوثيقة عرضة للتغيير دون إشعار.

# **إعداد االتصال الالسلكي**

زر **[3830dj/com.hp123.](http://123.hp.com/dj3830)** لتثبيت تطبيق Smart HP أو برنامج الطابعة من HP وتوصيل الطابعة بالشبكة )يدعم تردد 2.4 جيجا هرتز).

**مالحظة لمستخدمي RWindows:** يمكنك ً أيضا استخدام القرصالمضغوط الذي يحتوي على برامج الطابعة من HP. إذا لم يتم إرفاق قرص مضغوط بطابعتك فيمكنك طلبه من w**ww.support.hp.com.** 

**إذا لم يتم توصيل طابعتك بالشبكة بنجاح**

لمعرفة المزيد: **[wifihelp/go/com.hp.www](http://www.hp.com/go/wifihelp)** للمساعدة بخصوصإعداد الالسلكية.

**مشاركة الطابعة مع أجهزة الكمبيوتر واألجهزة األخرى على شبكتك**

بعد توصيل الطابعة بشبكتك الالسلكية، يمكنك مشاركتها مع العديد من أجهزة الكمبيوتر واألجهزة المحمولة على الشبكة نفسها. يجب تثبيت تطبيق Smart HP أو برنامج الطابعة من **[3830dj/com.hp](http://123.hp.com/dj3830)**.**123.**

**التحو يل من توصيل USB إلى اتصال السلكي**

.**[www.hp.com/go/usbtowifi](http://www.hp.com/go/usbtowifi)** :المزيد لمعرفة

# **ً <sup>ا</sup> بدون ّ موجه )Direct Fi-Wi) استخدم الطابعة السلكي**

تأكد من تمكين ميزة Wi-Fi Direct. لفحص حالة Wi-Fi Direct واسم الشبكة وكلمة المرور الخاصة بالشبكة، المس الصل (Wi-Fi Direct)، ثم المس ۞ (الإعدادات) من شاشة لوحة التحكم في الطابعة.

# .**[www.hp.com/go/wifidirectprinting](http://www.hp.com/go/wifidirectprinting)** :المزيد لمعرفة

تم تصميم هذا المنتج للاستخدام في البيئات المفتوحة (على سبيل المثال، في المنازل ودون الاتصال بشبكة الإنترنت العامة)، حيث يستطيع أي شخص الوصول إلى الطابعة واستخدامها. ونتيجة لذلك، يكون إعداد Wi-Fi Direct في الوضع "تلقائي" بشلك افتراضي بدون لكمة مرور للمسؤول، مما يتيح ألي فرد في النطاق الالسلكي االتصال والوصول إلى جميع الوظائف وإعدادات الطابعة. إذا كنت ترغب في مستوى أعلى من األمان، توصي HP بتغيير أسلوب اتصال Direct Fi-Wi من "تلقائي" إلى "يدوي" وإعداد كلمة مرور للمسؤول. يمكنك تغيير إعدادات الأمان من الصفحة الرئيسية للطابعة (ملقم الويب المضمن أو باختصار EWS). للتعليمات بخصوصEWS، راجع دليل المستخدم على **[3830djia/support/com.hp.www](http://www.hp.com/support/djia3830‏)** أو التعليمات الإلكترونية.

# **إعداد الفاكس**

يمكنك إعداد الفاكس باستخدام برنامج الطابعة لــ HP (موصى به) أو لوحة التحكم في الطابعة.

- •**Windows**: استخدم معالج الفاكسخالل تثبيت البرنامج. لإلعداد بعد تثبيت البرنامج، افتح برنامج الطابعة بالنقر المزدوج على الايقونة ذات اسم الطابعة الموجودة على سطح المكتب، انتقل إلى علامة التبويب **فاكس**، ثم قم بتحديد **معالج إعداد الفاكس**.
	- **OS X:** بعد تثبيت البرنامج فمن HP Utility استخدم Basic Fax Settings (إعدادات الفاكس الأساسية).
		- **شاشة لوحة التحكم**: المس**فاكس**على الشاشة الرئيسية ثم المس**إعداد**.

للمزيد من المعلومات، قم بزيارة **[3830djia/support/com.hp.www](http://www.hp.com/support/djia3830)**.

# **استكشاف األخطاء األساسية وإصالحها**

- تأكد من تثبيتك اإلصدار األخير من تطبيق Smart HP أو برنامج الطابعة من **[com.hp](http://123‎.hp.com)**.**123.**
- إذا كنت تستخدم كبل USB، فتحقق من أن الكبل متصل بإحاكم والطابعة معدة اكلطابعة االفتراضية.
- إذا كان الكمبيوتر متصلاً بالطابعة لاسلكيًّا، فتحقق من أن الطابعة متصلة بنفس الشبكة المتصل بها جهازك الذي<br>\* إذا تقوم بالطباعة منه.

المشالك لتصحيح **[www.hp.com/go/tools](http://www.hp.com/go/tools)** على HP Diagnostic Tools بزيارة قم **:Windows® لمستخدمي مالحظة** الشائعة في الطابعة.

# **تعرف على المز يد**

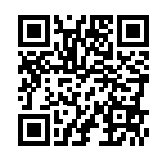

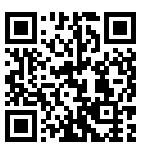

**دعم المنتج [www.hp.com/support/djia3830](http://www.hp.com/support/djia3830)**

# **الطباعة من األجهزة المحمولة من HP**

### **[www.hp.com/go/mobileprinting](http://www.hp.com/go/mobileprinting)**

- يمكنك الحصول على تعليمات إضافية والعثور على الإشعارات والمعلومات البيئية والتنظيمية، بما في ذلك الإشعار التنظيمي للاتحاد الأوروبي وبيانات التوافق، في قسم "المعلومات الفنية" من دليل المستخدم. .**[www.hp.com/support/djia3830](http://www.hp.com/support/djia3830)**
	- .**[www.register.hp.com](http://www.register.hp.com)** :الطابعة تسجيل•
	- .**[www.hp.eu/certificates](http://www.hp.eu/certificates)** :التوافق إعالن•
	- .**[www.hp.com/go/inkusage](http://www.hp.com/go/inkusage)** :الحبر استخدام•

# **معلومات السالمة**

استخدم المنتج مع سلك الطاقة ومحول الطاقة (في حالة توفيرهما) المقدمين من قبل HP فقط.

# **معلومات عن الخرطوشة**

**الخرطوشات** أثناء الإعداد، عند مطالبتك بتركيب الخرطوشات، احرص على استخدام الخرطوشات المرفقة بالطابعة. **تخز ين معلومات االستخدام المجهولة الهو ية**: تحتوي خرطوشات HP المستخدمة في هذه الطابعة على شريحة ذاكرة تسهم في تشغيل الطابعة والتي تقوم تخزين مجموعة محدودة من المعلومات المجهولة الهوية حول استخدام الطابعة. قد ُتستخدم هذه المعلومات لتحسين طابعات HP في المستقبل. راجع دليل المستخدم على .**[www.hp.com/support/djia3830](http://www.hp.com/support/djia3830)**

# **رقم الطراز التنظيمي**

لأغراض التعريف التنظيمي، تم تعيين رقم طراز تنظيمي للمنتج الخاص بك. إن الرقم التنظيمي للطراز الخاص بمنتجك هو SNPRH-1502. لا تخلط بين الرقم التنظيمي هذا واسم التسويق (HP DeskJet Ink Advantage 3835 All-in-One Printer، الخ.) أو أرقام المنتج (F5R96A الخ).

# **إقرارات**

ُتعد Microsoft و Windows عالمتين تجاريتين مسجلتين أو عالمتين تجاريتين لشركة Corporation Microsoft في الواليات المتحدة و/أو البلدان الأخرى.

ُتعد Mac و X OS عالمتين تجاريتين مسجلتين لشركة .Inc Apple في الواليات المتحدة وبلدان أخرى.

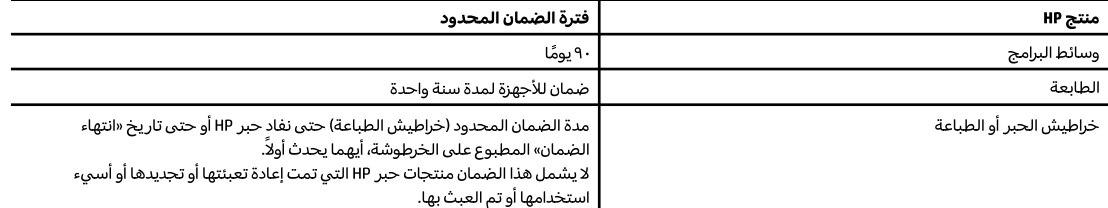

أ– حدود الضمان المحدود

- ا ينطبق هذا الضمان المحدود من HP فقط على المنتجات التي تحمل علامة HP والتي تم شراؤها أو استئجارها أ) من شركة .HP أو شركاتها الفرعية أو الشركات التابعة لها أو وكلاء المبيعات المعتمدين أو الموزعين المعتمدين لديها أو الموزعين في مختلف البلدان؛ ب) مع هذا الضمان المحدود من HP.
- T تضمن شركة .HP) HP Inc العميل بصفته المستخدم النهائي خلو منتجات HP المذكورة من العيوب في المواد والتصنيع وذلك للمدة المذكورة («فترة الضمان المحدود»)، حيث أن مدة الضمان المحدود تعتبر من يوم اكتشاف جهاز HP لأول مرة خلال عملية التمهيد الأولية له، ويشار إلى هذا التاريخ بعبارة «يوم البدء الأول». كذلك، إذا لم يتم اكتشاف جهاز HP في الموعد المذكور، فتعتبر فترة الضمان المحدود من يوم الشراء أو الاستئجار من HP أو من يوم إتمام التثبيت بواسطة من يوفر الخدمة من قبل HP أو بترخيص منها، أيهما يكون الأخير.
- ٣ بالنسبة للمنتجات من البرامج، لا ينبطق ضمان HP المحدود إلا في حالة إخفاق البرنامج في تنفيذ العمليات البرمجية. لا تضمن شركة HP ألا ينقطع تشغيل أي منتج أو أن يكون خاليًا من الأخطاء.
- ٤ − لا يشمل الضمان المحدود لشركة HP إلا العيوب التي تنشأ نتيجة الاستعمال العادي للمنتج، ولا يشمل أية مشكلات أخرى، بما في ذلك المشكلات التي نتتج عن ما يلي: أ – الصيانة أو التعديل بطريقة خطأ؛ أو
	- ب استخدام برامج أو وسائط أو أجزاء أو مستلزمات لا توفرها ولا تدعمها شركة HP؛ أو
		- ج تشغيل المنتج في بيئة مخالفة لمواصفات التشغيل؛ أو
			- د عمليات التعديل غير المصرح بها أو سوء الاستخدام.
- بالنسبة لمنتجات HP من الطابعات، لا يؤثر استخدام خراطيش حبر لغير HP أو خراطيش حبر تمت إعادة تعبئتها على الضمان الممنوح للعميل أو على أي تعاقد للدعم أبرمه العميل مع شركة HP. من جانب آخر، إذا تبين أن العطل أو التلف الذي لحق بالطابعة نتج عن استخدام خرطوشة حبر لغير HP تمت إعادة تعبئتها أو خرطوشة حبر منتهية الصلاحية، ستقوم شركة HP بتحميل تكلفة الوقت المستغرق في إصلاح العطل والمواد المستخدمة في ذلك، بالتكلفة القياسية، نظير خدمة إصلاح ذلك العطل أو التلف بالتحديد.
- ٦− إذا تلقت شركة HP خلال فترة سريان الضمان إخطارًا بوجود عيب في أحد المنتجات التي يشملها الضمان، تلتزم شركة HP إما بإصلاح المنتج أو استبداله، والخيار في ذلك يرجع للشركة.
	- V إذا تعذر على شركة HP إصلاح العيب أو استبدال المنتج الذي يحتوي على العيب الذي يشمله الضمان، بما يتناسب مع الموقف، تلتزم شركة HP برد المبلغ الذي دفعه العميل نظير شراء المنتج في فترة زمنية مناسبة بعد إبلاغها بالعيب.
		- ٨ لا تتحمل شركة HP أية مسؤولية بشأن إصلاح المنتجات أو استبدالها أو رد المبالغ المالية إلى العميل حتى يقوم العميل بإعادة المنتج المعيب إلى شركة HP.
			- ٩ تلتزم الشركة بأن يكون المنتج البديل إما جديدًا أو كالجديد وأن يكون أداؤه مماثلاً لأداء المنتج المستبدل.
			- ١٠ من الوارد أن تحتوي منتجات HP على أجزاء أو مكونات أو مواد معاد معالجتها تكافئ الأجزاء أو المكونات أو المواد الجديدة في الأداء.
	- ا ا يسري بيان الضمان المحدود لشركة HP في كل البلدان التي تقوم شركة HP بتوزيع منتجات يغطيها الضمان فيها. يمكن إبرام تعاقدات للحصول على خدمات ضمان إضافية – مثل الخدمة في الموقع – من أي منفذ معتمد لخدمة HP في البلدان التي تقوم شركة HP بتوزيع منتجات فيها، أو يقوم بذلك أحد المستوردين المعتمدين. ب – حدود الضمان
	- بالتوافق مع ما تسمح به القوانين المحلية، لا تقدم شركة HP أو موردو الحهات الخارجية التابعين لها أية ضمانات أو تعهدات أخرى من أي نوع، سواءً كانت ضمانات أو تعهدات صريحة أو ضمنية بخصوص قابلية المنتج للبيع أو ملاءمته لمستوى معين من الجودة أو ملاءمته لغرض بعينه.
		- ج حدود المسؤولية القانونية
		- ١ بالتوافق مع ما تسمح به القوانين المحلية، فإن الإجراءات التعويضية التي ينص عليها بيان الضمان الحالي خاصة بالعميل وقاصرة عليه.
- r بالتوافق مع ما تسمح به القوانين المحلية، باستثناء الالتزامات الموضحة في بيان الضمان الحالي بالتحديد، لن تتحمل شركة HP أو موردو الجهات الخارجية التابعين لها أية مسؤولية عن حدوث أضرار مباشرة أو غير مباشرة أو أضرار بمواصفات خاصة أو عرضية مترتبة على أضرار أخرى، سواءً كان ذلك قائمًا على تعاقد أو على ضرر أو على أية نظرية قانونية أخرى، وسواءً تم الإخطار باحتمالية حدوث مثل تلك الأضرار أو لم يتم الإخطار.
	- د القوانين المحلية
- ١ يحصل العميل على حقوق قانونية محددة بموجب بيان الضمان الحالي. قد يكون للعميل حقوق أخرى، والتي قد تختلف من ولاية إلى ولاية أخرى داخل الولايات المتحدة، أو من مقاطعة إلى مقاطعة أخرى داخل كندا، أو من بلد إلى بلد آخر أو منطقة إلى منطقة أخرى في أي مكان آخر في العالم.
- في حالة توافق بيان الضمان الحالي مع القانون المحلي، يمكن تعديل هذا البيان المتوافق مع القانون المحلي وبموجب مثل هذا القانون المحلي. قد لا ينطبق بعض بنود إخلاء المسؤولية والاستثناءات والقيود الخاصة ببيان الضمان هذا على العميل.